ZoneControl

## **Administrator Guide**

Jul 11, 2024 *Release 1.6.3*

©2024 by Open-Xchange AG and PowerDNS.COM BV. All rights reserved. Open-Xchange, PowerDNS, the Open-Xchange logo and PowerDNS logo are trademarks or registered trademarks of Open-Xchange AG. All other company and/or product names may be trademarks or registered trademarks of their owners. Information contained in this document is subject to change without notice.

**ZoneControl** Administrator Guide

**POWERDNSSOS** 

## **CONTENTS**

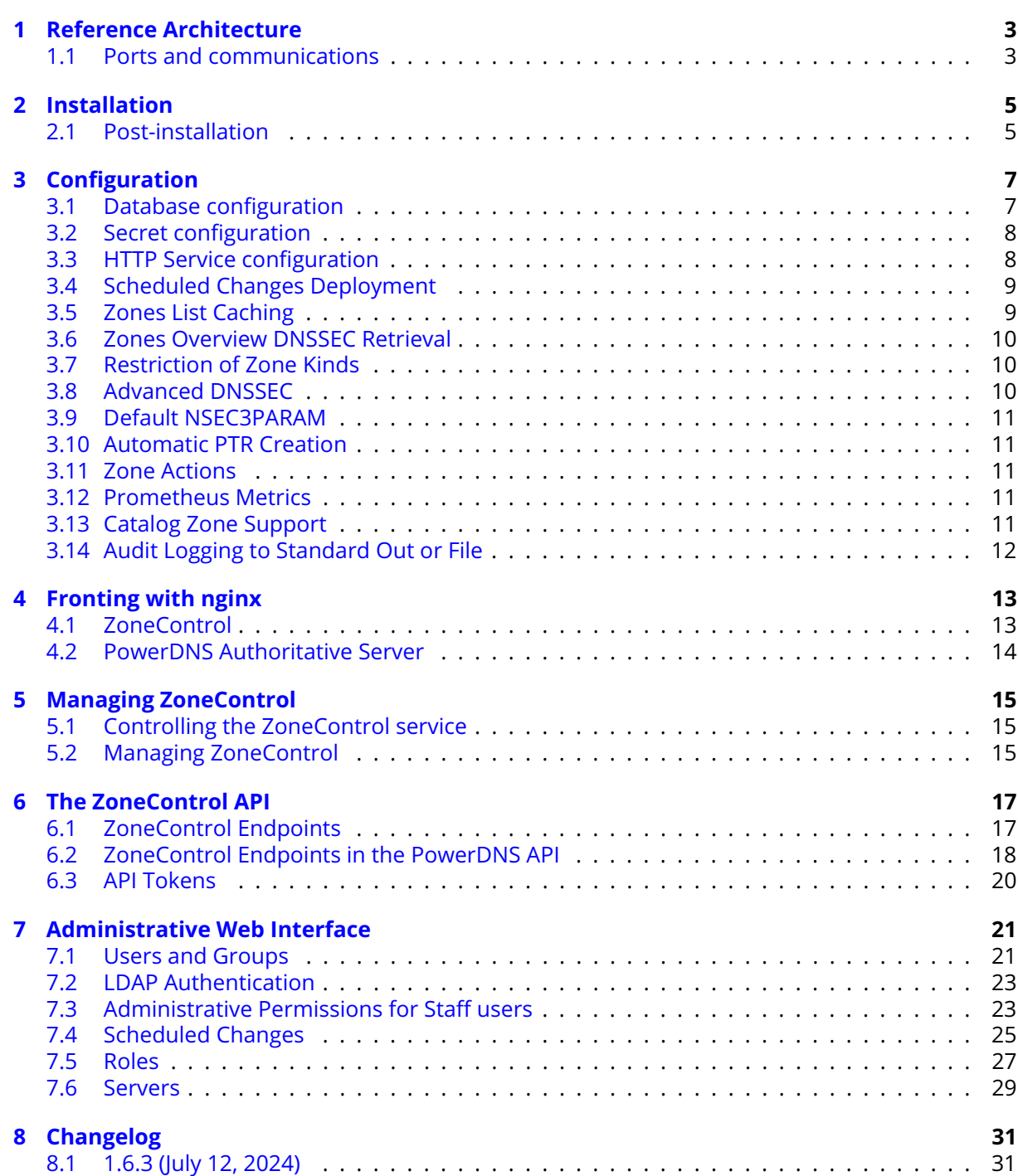

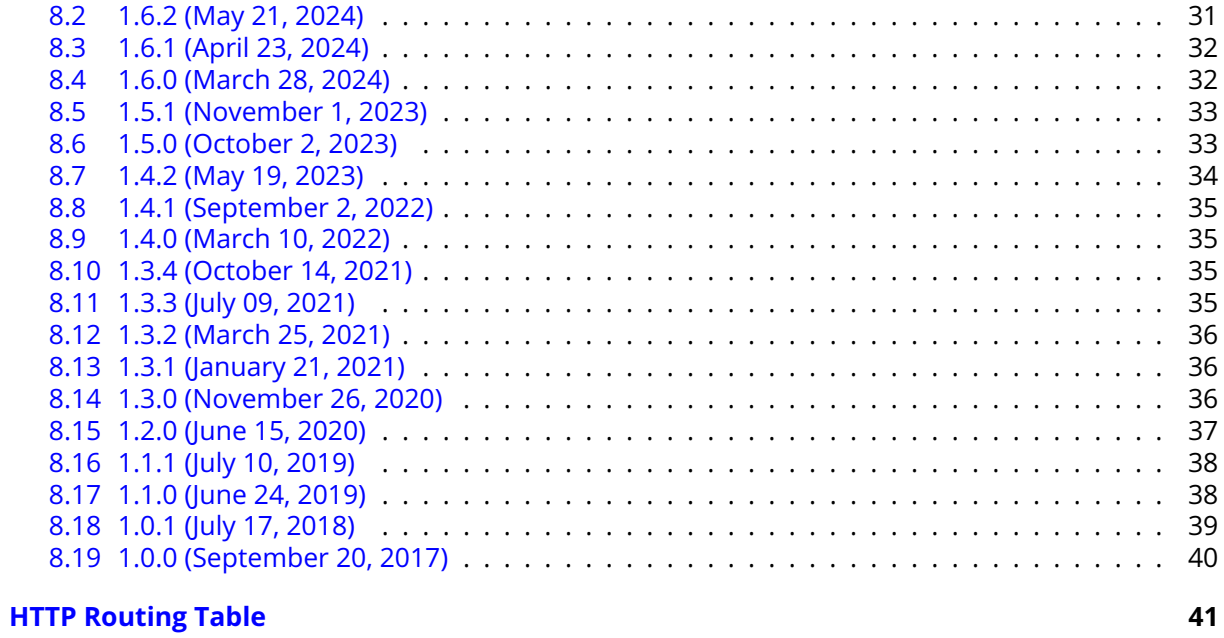

**POWERDNSS:** 

This guide assumes general knowledge of Linux systems, experience with the use of the commandline, editors and knowledge of the specifics of the target environment (i.e. whether or not sudo is used, if local system users or LDAP is used, etc.).

This guide does not discuss setting up the PowerDNS Authoritative Server with a database backend.

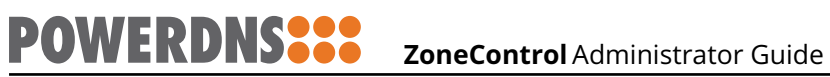

**CHAPTER** 

**ONE** 

## REFERENCE ARCHITECTURE

<span id="page-5-0"></span>The reference architecture for ZoneControl consists of one or more webservers running ZoneControl, fronted by a Load-Balancer. These ZoneControl-instances use one shared database for their configuration and communicate with the API of one or more PowerDNS Authoritative Servers.

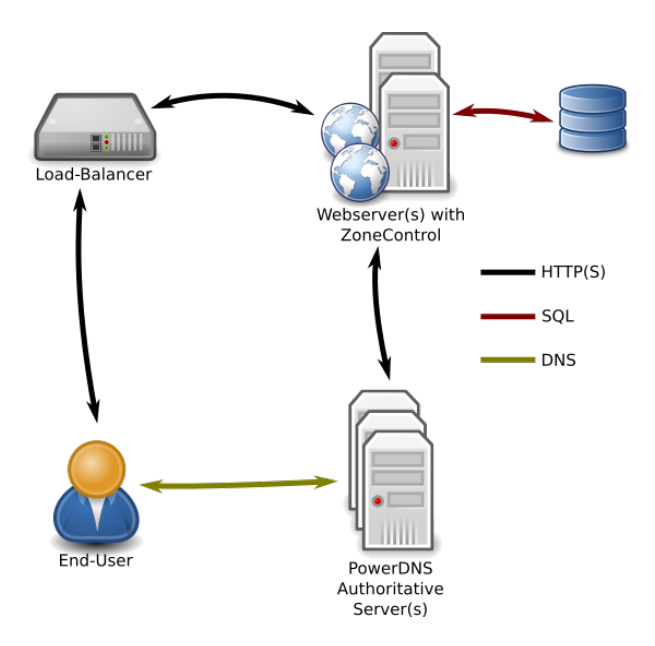

## <span id="page-5-1"></span>1.1 Ports and communications

ZoneControl runs through its built-in [gunicorn](http://gunicorn.org/) webserver and it should be put behind another webserver like [nginx.](http://nginx.org/) See *[Fronting with nginx](#page-15-0)*

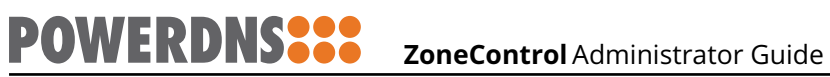

#### **CHAPTER**

TWO

## INSTALLATION

<span id="page-7-0"></span>ZoneControl is a [Python](https://www.python.org/) [Django](https://www.djangoproject.com/) application and is typically installed through our official Ansible packages.

PowerDNS will provide an [Ansible](https://ansible.com) role to install ZoneControl and set up an initial user. This role comes with a README file that describes all variables for the role.

## <span id="page-7-1"></span>2.1 Post-installation

After the initial installation, ZoneControl needs to be configured. See the *Configuration* section on how to configure.

After configuration, the database needs to be populated, run:

zonecontrol-manage migrate

Now create a superuser (if required):

zonecontrol-manage createsuperuser

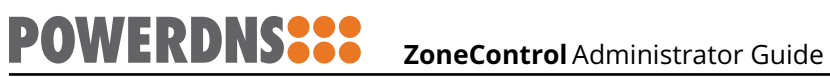

#### **CHAPTER**

THREE

## CONFIGURATION

<span id="page-9-0"></span>This chapter describes how to configure the ZoneControl service.

After changing settings, do not forget to restart the service.

## <span id="page-9-1"></span>3.1 Database configuration

ZoneControl, by default, uses an SOLite database located at /var/lib/zonecontrol/zonecontrol. db. Should another database be needed, it needs to be configured in /etc/zonecontrol/settings. py.

Django offers connectors for many types of database servers, described in its [online documenta](https://docs.djangoproject.com/en/1.11/ref/settings/#std:setting-DATABASES)[tion.](https://docs.djangoproject.com/en/1.11/ref/settings/#std:setting-DATABASES)

To enable support for databases other than SQLite, the package with the database driver must be installed. These packages are named "zonecontrol-<database>". The following databases are supported:

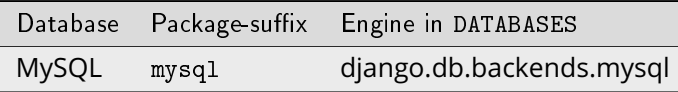

Now configure the database in /etc/zonecontrol/settings.py, set the ENGINE to the Engine from the table. The rest of the settings are self-explanatory:

```
DATABASES = \{'default': {
        'ENGINE': '$ENGINE',
        'NAME': 'mydatabase',
        'USER': 'mydatabaseuser',
        'PASSWORD': 'mypassword',
        'HOST': '127.0.0.1',
        'PORT': '',
    }
}
```
After setting up a new database, it need to be populated with database tables. Run the following command as the zonecontrol user:

zonecontrol-manage migrate

## <span id="page-10-0"></span>3.2 Secret configuration

**POWERDNSS** 

The Django web framework relies on a "secret key" for encrypting cookies, password reset tokens and other uses (see the [online documentation](https://docs.djangoproject.com/en/1.11/ref/settings/#secret-key) for more).

This key is generated upon package installation in /var/lib/zonecontrol/secret\_key.

Should this key not be set or if it is too short, ZoneControl will not start. Generate a new key and add it to the configuration file:

```
/usr/share/zonecontrol/bin/python3 -c 'import random; import string; print("".
˓→join([random.SystemRandom().choice("{}{}{}".format(string.ascii_letters, string.
˓→digits, string.punctuation)) for i in range(50)]))' > /var/lib/zonecontrol/secret_
˓→key
```
## <span id="page-10-1"></span>3.3 HTTP Service configuration

The Gunicorn HTTP server is configured in the /etc/zonecontrol/gunicorn\_config.py file. By default, it will listen for HTTP connections on 127.0.0.1:8083.

A sane configuration is below:

```
# Config file for the gunicorn HTTP server
# See: http://docs.gunicorn.org/en/stable/settings.html
import multiprocessing
import os
# This only has an effect if setproctitle is installed.
proc_name = 'zonecontrol'
raw_env = ['DJANGO_SETTINGS_MODULE=project.settings', 'GUNICORN=1']
bind = ['127.0.0.1:8053']
workers = multiprocessing.cpu_count() * 2
threads = 8 # per worker
timeout = 30 # secchdir = '/usr/share/zonecontrol'
accesslog = '/var/log/zonecontrol/access.log'
access_log_format = \frac{1}{k}(h)s (%({X-Forwarded-For}i)s) %(l)s %(u)s %(t)s "%(r)s" %(s)s
\rightarrow %(b)s "%(f)s" "%(a)s"'
errorlog = '/var/log/zonecontrol/error.log'
loglevel = 'info'# syslog = True
```
For more settings, please consult the [online documentation.](http://docs.gunicorn.org/en/latest/settings.html)

## <span id="page-11-0"></span>3.4 Scheduled Changes Deployment

In order to deploy scheduled changes, ZoneControl comes with a small service called zonecontrol-scheduler.service. This service reads the *[Scheduled Changes](#page-27-0)* from the database and applies them when needed.

## <span id="page-11-1"></span>3.5 Zones List Caching

New in version 1.2.0.

ZoneControl can cache the zones-list in [redis](https://redis.io/) to speed up calls from the frontend.

**Note:** Only the list of zones is cached, not the zone contents.

When changes are made, ZoneControl also stores these mutations in the cache after they have been accepted by PowerDNS. A seperate service called zonecontrol-cache loads the list of zones into redis and prunes the mutations at regular intervals. The zones-list is stored wih an expiry time so the cache is either empty or recent.

ZoneControl will always attempt to load the zones-list from the cache, if it cannot find the list *or* caching is explicitly disabled, it will fall back to loading the list from PowerDNS.

## 3.5.1 Enabling Caching

On installations on CentOS, install the zonecontrol-cache package, this will also install redis. For Debian installations, install the redis package.

Then start and enable both redis and the zonecontrol-cache services:

```
systemctl enable redis.service
systemctl start redis.service
systemctl enable zonecontrol-cache.service
systemctl start zonecontrol-cache.service
```
## 3.5.2 Cache configuration

The caching behaviour is controlled by several options in /etc/zonecontrol/settings.py.

ZONECONTROL\_CACHE\_ZONES

Whether or not to cache zones lists (for zonecontrol-cache) and to attempt to retrieve them (for ZoneControl), default True.

```
ZONECONTROL_CACHE_ZONES_LOCATION
```
Connection URL for Redis. By default database 1 on localhost without authentication and encryption. is used. The [redis-py documentation](https://redis-py.readthedocs.io/en/latest/#redis.ConnectionPool.from_url) describes this URI in detail. Default is "redis://127.0.0.1:6379/1".

```
ZONECONTROL_CACHE_ZONES_PASSWORD
```
Password for Redis. Default is None (ie: no password). If Redis ACLs are used, the username can be supplied as part of the URI described above.

ZONECONTROL\_CACHE\_ZONES\_INTERVAL

After zonecontrol-cache has added a new list to the cache, this setting controls how long it will wait before starting a new retrieval. Default is 60.

ZONECONTROL\_CACHE\_ZONES\_EXPIRE\_TTL

How long a zones-list is cached in redis before automatically removed, in seconds. Default is 300.

After changing the settings, restart zonecontrol-cache.service.

## <span id="page-12-0"></span>3.6 Zones Overview DNSSEC Retrieval

New in version 1.2.0.

**OWERDNS?** 

By default, the PowerDNS API includes the dnssec field when the list of zones is retrieved. Generating this field takes 5 queries to the database per zone in the list. When the database is slow, has high latency or the list of zones is huge, this can severely impact the performance of the zones overview in the ZoneControl frontend.

PowerDNS Authoritative Server 4.2.1 introduced the possiblity to request the zones-list *without* dnssec information. ZoneControl takea advantage of this API feature by default. To have ZoneControl request DNSSEC information from PowerDNS, set ZONECONTROL\_ZONE\_OVERVIEW\_DNSSEC to True in /etc/zonecontrol/settings.py.

The downside of this feature is the loss of the "DNSSEC" column on the overview page of ZoneControl.

## <span id="page-12-1"></span>3.7 Restriction of Zone Kinds

New in version 1.1.0.

Operators might want to limit the kind of zones that can be created through ZoneControl. This can be done using the ZONECONTROL\_ALLOW\_ZONE\_KINDS list in /etc/zonecontrol/settings.py.

By default, all kinds are allowed. To only allow Native zones:

from project.zonecontrol import ZONE\_KIND\_NATIVE ZONECONTROL\_ALLOW\_ZONE\_ACTIONS = [ZONE\_KIND\_NATIVE]

Note: while in the UI for the user the Master & Slave kinds have been renamed to Primary & Secondary, this is not the case for the config settings. One should still use ZONE\_KIND\_MASTER and ZONE\_KIND\_SLAVE for restricting zone kinds.

## <span id="page-12-2"></span>3.8 Advanced DNSSEC

New in version 1.1.0.

When a user has the *["Advanced DNSSEC"](#page-31-1)* permissions, they can manipulate single DNSSEC keys for zones. The ZoneControl configuration can limit the DNSSEC algorithms that are allowed to be created. There are two settings related to this.

ZONECONTROL\_ADVANCED\_DNSSEC\_ALGORITHMS

This is the list of algorithms that is shown in the selection box and that are allowed when keys are created through the ZoneControl API. By default, these are [DNSSEC\_ALGO\_ECDSA256, DNSSEC\_ALGO\_ECDSA384, DNSSEC\_ALGO\_ED25519].

ZONECONTROL\_ADVANCED\_DNSSEC\_DEFAULT\_ALGORITHM

This is the algorithm that is set in the Advanced DNSSEC views' selection box by default. This algorithm **must** be in the ZONECONTROL\_ADVANCED\_DNSSEC\_ALGORITHMS list and is DNSSEC\_ALGO\_ECDSA256 by default.

## <span id="page-13-0"></span>3.9 Default NSEC3PARAM

New in version 1.4.2.

The default NSEC3PARAM is set to 1 0 0 - in /etc/zonecontrol/settings.py and can be changed there. These parameters are recommended by [RFC9276.](https://www.rfc-editor.org/rfc/rfc9276#name-best-practice-for-zone-publ)

## <span id="page-13-1"></span>3.10 Automatic PTR Creation

New in version 1.1.0.

ZoneControl can create PTR records for A and AAAA records that are created or modified. This can be disabled in the configuration by setting ZONECONTROL\_ALLOW\_AUTOMATIC\_PTR to False in /etc/ zonecontrol/settings.py.

## <span id="page-13-2"></span>3.11 Zone Actions

New in version 1.1.0.

Users with permissions to access zones can force actions like queuing NOTIFY messages to secondaries or (re-)retrieving a secondary zone. The allowed actions are specified in ZONECONTROL\_ALLOW\_ZONE\_ACTIONS. By default this is set to [ZONE\_ACTION\_NOTIFY, ZONE ACTION AXFR RETRIEVE].

## <span id="page-13-3"></span>3.12 Prometheus Metrics

New in version 1.5.1.

Prometheus metrics will be exported on the /metrics URL path. This is the default path for Prometheus so just pointing your Prometheus configuration at the host:port target should be enough.

The metrics are disabled by default and can be enabled by setting ZONECONTROL\_METRICS\_ENABLED to True in /etc/zonecontrol/settings.py.

The metric for the number of zones (zonecontrol\_zones) is only available when the caching of zones is enabled. See *[Zones List Caching](#page-11-1)*.

## <span id="page-13-4"></span>3.13 Catalog Zone Support

New in version 1.6.0.

*Note: Catalog zone support in ZoneControl will only work for PowerDNS Authoritative Server v4.9 and higher versions.*

Support for [Catalog Zones](https://doc.powerdns.com/authoritative/catalog.html) is disabled by default (see the note above) and can be enabled by setting ZONECONTROL\_CATALOG\_ZONE\_SUPPORT to True in /etc/zonecontrol/settings.py.

When viewing a catalog zone there will be a new section where zones can be added and removed from the catalog.

## <span id="page-14-0"></span>3.14 Audit Logging to Standard Out or File

New in version 1.6.0.

**POWERDNSS:** 

Audit logging can be echoed to standard out or a file by setting ZONECONTROL\_AUDITLOG\_STDOUT to True in /etc/zonecontrol/settings.py. It is disabled by default.

These audit log lines are in JSON format but it is also possible to have plain text output; this is done by setting ZONECONTROL\_JSON\_LOGGING to False in the same settings file.

(The ZONECONTROL\_JSON\_LOGGING setting only applies to the audit logging at the moment, but it is the intention to do all ZoneControl logging in JSON format in some future ZoneControl major release at which point this setting will apply to all logging.)

#### **CHAPTER**

FOUR

## FRONTING WITH NGINX

<span id="page-15-0"></span>It is recommended to proxy traffic to both ZoneControl and the PowerDNS Authoritative server through the [nginx webserver.](http://nginx.org/) This will catch possibly broken HTTP requests and allows for SSL termination.

## <span id="page-15-1"></span>4.1 ZoneControl

To proxy to a ZoneControl instance running on 127.0.0.1:8083, the following configuration is a good starting point. Don't forget to set the ssl\_certificate and ssl\_certificate\_key directives to your certificates and keys.

```
server {
 # redirect to https
 listen 80;
 listen [::]:80;
 server_name _;
 access_log /var/log/nginx/access.log;
 error_log /var/log/nginx/error.log error;
 location / {
   return 301 https://$http_host$request_uri;
 }
}
server {
 listen 443 ssl;
 listen [::]:443 ssl;
 server_name _;
 access_log /var/log/nginx/access.log;
 error_log /var/log/nginx/error.log error;
 ssl_certificate /etc/ssl/public/chain.pem;
 ssl_certificate_key /etc/ssl/private/privkey.pem;
 location / {
   proxy_pass http://127.0.0.1:8053/;
   proxy set header Host $host;
   proxy_set_header X-Forwarded-For $proxy_add_x_forwarded_for;
   proxy_set_header X-Forwarded-Proto $scheme;
   proxy_redirect off;
   proxy_buffering off;
 }
}
```
## <span id="page-16-0"></span>4.2 PowerDNS Authoritative Server

**POWERDNSS:** 

Fronting the PowerDNS Authoritative Server with nginx is very similar to fronting ZoneControl. The biggest difference is that HTTP is disabled and no headers are passed to the server. Don't forget to set the ssl\_certificate and ssl\_certificate\_key directives to your certificates and keys.

```
server {
 listen 443 ssl;
 listen [::]:443 ssl;
 server_name _;
 access_log /var/log/nginx/access.log;
 error_log /var/log/nginx/error.log error;
 ssl_certificate /etc/ssl/public/chain.pem;
 ssl_certificate_key /etc/ssl/private/privkey.pem;
 location / {
   proxy_pass http://127.0.0.1:8081/;
   proxy_redirect off;
   proxy_buffering off;
 }
}
```
**CHAPTER** 

FIVE

## MANAGING ZONECONTROL

## <span id="page-17-1"></span><span id="page-17-0"></span>5.1 Controlling the ZoneControl service

ZoneControl comes with scripts and files relevant to the service management system for the Operating System it is installed on.

Note that ZoneControl does **not** support run-time reloading of its configuration.

#### 5.1.1 systemd (RHEL/CentOS 7+, Debian 8+, Ubuntu 15.04+)

ZoneControl's service is called (unsurprisingly) zonecontrol.service and can be controlled in the normal fashion.

Starting:

systemctl start zonecontrol.service

Stopping:

systemctl stop zonecontrol.service

Restarting:

systemctl restart zonecontrol.service

## <span id="page-17-2"></span>5.2 Managing ZoneControl

ZoneControl comes with a tool called zonecontrol-manage, which is a wrapper around the Django [manage.py](https://docs.djangoproject.com/en/2.2/ref/django-admin/) script.

This script supports all the default commands from Django and some ZoneControl related ones.

#### 5.2.1 zonecontrol-manage addserver

This command can be used to add PowerDNS Authoritative Servers to the configuration without logging in as an admin to the web-interface. It can be invoked as follows:

zonecontrol-manage addserver Server1 https://192.0.2.3:8083 MySecretAPIKey

This will add a new server called "Server1". This server is connected to on <https://192.0.2.3:8083> and "MySecretAPIKey" is used as the shared secret to connect.

This command also supports some other options, please refer to the output of

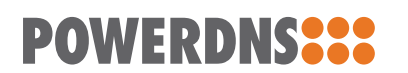

zonecontrol-manage addserver --help

### 5.2.2 zonecontrol-manage runscheduled

Run all *scheduled tasks*.

#### **CHAPTER**

SIX

## THE ZONECONTROL API

<span id="page-19-0"></span>The ZoneControl frontend communicates with the ZoneControl server application using the ZoneControl REST API. This API is the [PowerDNS API](https://doc.powerdns.com/authoritative/http-api/) with some additional endpoints for ZoneControl object like comments, and history.

Apart from that, ZoneControl

## <span id="page-19-1"></span>6.1 ZoneControl Endpoints

#### <span id="page-19-2"></span>GET /api/zonecontrol/info

Returns information for the frontend regarding enabled features of the server and some permissions for the user. This is used by the frontend to show or hide certain UI elements.

#### **Response JSON Object**

- username  $(str)$  Username of the logged in user.
- is\_admin (bool) User is a staff user.
- can\_add\_zones (bool ) User can create zones on at least one server.
- can\_add\_zone\_kinds  $(list(str)$  The kinds of zones this user can create.
- show\_advanced\_dnssec (bool ) Whether this user had Advanced DNSSEC permissions.
- can\_add\_ptr (bool ) Whether automatic PTR creation is enabled.
- can\_queue\_axfr\_retrieve (bool ) Whether or not the user can queue AXFR retrievals.
- can\_queue\_notify (bool ) Whether or not the user can queue NOTIFY messages.
- dnssec\_in\_overview (bool ) Whether or not DNSSEC is shown in the zones overview.
- dnssec\_advanced\_default\_algorithm (bool ) The default algorithm in the Advanced DNSSEC view.
- dnssec\_advanced\_algorithms (bool ) The algorithms shown in the Advanced DNSSEC view.
- nsec3param\_default (bool ) The default value for NSEC3.

#### <span id="page-19-3"></span>POST /api/zonecontrol/login

This endpoint allows a login.

#### **Form Parameters**

- username Username to log in.
- password Password for the user.

#### **Status Codes**

- [200 OK](http://www.w3.org/Protocols/rfc2616/rfc2616-sec10.html#sec10.2.1) Login successful.
- [401 Unauthorized](http://www.w3.org/Protocols/rfc2616/rfc2616-sec10.html#sec10.4.2) Login failed.

On success, a JSON object is returned.

#### **Response JSON Object**

• success (bool ) – Always true on a login.

## <span id="page-20-0"></span>6.2 ZoneControl Endpoints in the PowerDNS API

<span id="page-20-1"></span>GET /api/v1/servers/{server\_id}/zones/{zone\_id}/\_names/{name}/\_comments/{rrtype} Retrieve the comments for a certain record.

#### **Parameters**

- server\_id  $(str)$  Name of the server
- zone\_id  $(str)$  id (name) of the zone
- name  $(str)$  Name of the RRSet
- $rrtype (str)$  RRType in textual format (e.g. A, AAAA, CNAME)

Returns a JSON object with one element data with contains an array of objects.

#### **Response JSON Array of Objects**

- server  $(str)$  Name of the server this comment was made for.
- zone  $(str)$  Name of the zone this comment was made for.
- name  $(str)$  RRSet name.
- type  $(str)$  RRType.
- $\cdot$  timestamp (str) Timestamp the comment was created.
- $\cdot$  user (str) Username of the comment's author.
- comment  $(str)$  The actual comment.
- from-server (bool ) Whether or not the server was sent from the server, always true on a GET request.
- <span id="page-20-2"></span>POST /api/v1/servers/{server\_id}/zones/{zone\_id}/\_names/{name}/\_comments/{rrtype} Create a comment for a certain record. The request body must be a single JSON string with the comment. All database fields (user, timestamp etc.) will be filled by the server.

#### **Parameters**

- server  $id (str)$  Name of the server
- zone  $id(str) id$  (name) of the zone
- name  $(str)$  Name of the RRSet
- $rrtype (str)$  RRType in textual format (e.g. A, AAAA, CNAME)

Returns all comments as if [the GET for the same URL](#page-20-1) was called.

```
DELETE /api/v1/servers/{server_id}/zones/{zone_id}/_names/{name}/_comments/{rrtype}/
_comment/{comment_id}
```
Delete the comment with id comment\_id

#### **Parameters**

• server id – Name of the server

- zone\_id id (name) of the zone
- name Name of the RRSet
- comment\_id id of the comment

<span id="page-21-0"></span>GET /api/v1/servers/{server\_id}/zones/{zone\_id}/\_history

Get all versions for the zone.

#### **Parameters**

- server\_id Name of the server
- zone\_id id (name) of the zone

Returns a JSON object with one element data with contains an array of zone versions.

#### **Response JSON Array of Objects**

- $\cdot$  id (int) id of the ZoneVersion
- serial  $(int)$  SOA Serial of the zone
- action  $(string)$  The action of this version of the zone, one of

#### **create**

Zone was created at this version

#### **delete**

Zone was deleted at this version

#### **settings**

Zone settings (e.g. kind) was changed

#### **metadata**

Zone Metadata was changed

#### **dnssec\_enable**

DNSSEC was enabled

- action\_display  $(string)$  The action as a user-readable string, can be null.
- can be restored ( $bool$ ) Whether or not the zone can be rolled back to this version.
- comment  $(suring)$  Comment made when the version was created.
- timestamp  $(str)$  Timestamp the version was created.
- username  $(str)$  Name of the user who created the version, can be null.
- external (bool ) True if the version was not created through a change in ZoneControl.

<span id="page-21-2"></span><span id="page-21-1"></span>GET /api/v1/servers/{server\_id}/zones/{zone\_id}/\_history/diff/{version\_2}

GET /api/v1/servers/{server\_id}/zones/{zone\_id}/\_history/diff/{version\_1}/{version\_2}

#### Get a difference between zone versions.

#### **Parameters**

- server id Name of the server
- $\cdot$  zone id id (name) of the zone
- version\_1 Version to compare to
- version 2 Diff to retrieve

<span id="page-21-3"></span>POST /api/v1/servers/{server\_id}/zones/{zone\_id}/\_history/restore/{version}

#### Restore a Zone to the provided version.

#### **Parameters**

- server\_id Name of the server
- zone id id (name) of the zone
- version Version to restore to

When restoration succeeds, a HTTP 200 response is returned with the following JSON:

#### **Response JSON Object**

**POWERDNSSSS** 

- success (bool ) Whether or not the restoration succeeded.
- new\_version\_recorded (bool ) Whether or a new version was recorded.
- new\_version  $(int)$  id of the new version that was recorded.
- new\_serial  $(int)$  SOA serial of the zone after the restoration.
- warning  $(str)$  A warning if a failure occurred.
- warning\_details  $(str)$  More warning information.

## <span id="page-22-0"></span>6.3 API Tokens

Users can be assigned API tokens from the administrative interface. This token can be used in HTTP requests to the ZoneControl server in the X-Api-Key header. This allows users to write their own applications that interact with the PowerDNS API while still keeping the Role permissions in place.

**CHAPTER** 

SEVEN

## ADMINISTRATIVE WEB INTERFACE

<span id="page-23-0"></span>After logging in to ZoneControl, the administrative web interface can be reached by clicking on the username in the upper-right corner and clicking on "Admin Panel".

Here, *[users](#page-23-2)*, *[groups](#page-25-2)* and *[roles](#page-29-0)* can be managed. This is also the portal where the audit-logs can be reviewed.

## <span id="page-23-1"></span>7.1 Users and Groups

In ZoneControl, three "levels" of users exists:

All users can log in to the zone-management interface (unless the user is marked disabled). Staffusers can open the administrative web interface and, depending on their permissions, perform administrative tasks there. Finally, the superusers can perform all administrative tasks without being granted specific permissions.

#### <span id="page-23-2"></span>7.1.1 Users

A User is an entity that can log in to ZoneControl. When creating a User several attributes are requested:

- Username: The name with which the user will log in
- Password: The password for this User. Will be saved to the database in a hashed format

A User can be made part of zero or more *[Groups](#page-25-2)*.

A User can additionally have zero or more *[Roles](#page-29-0)*.

#### 7.1.2 User Information and Configuration

Attached to users can be some extra information, several flags, and permissions.

The numbers below correspond with the numbers in [Fig.](#page-24-0) [7.1.](#page-24-0)

Personal Info (1)

These fields are used to set some information on the user.

<span id="page-24-0"></span>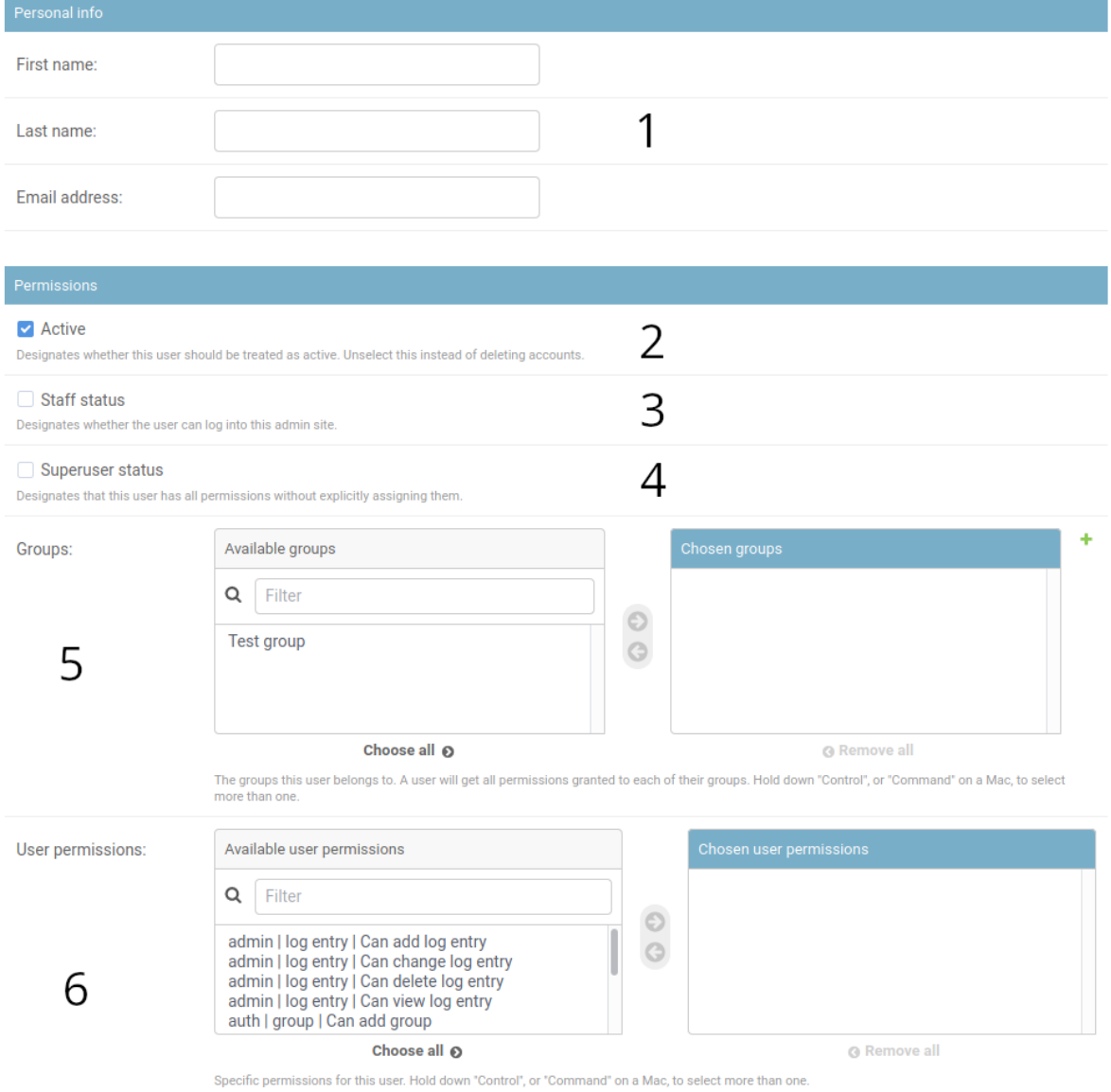

Fig. 7.1: Administrative webinterface user form

#### Active (2)

Users that are not active can not log in to ZoneControl. It is recommended to deactivate users when they should no longer be allowed to log in. This ensures that zone comments and zone versions are still attributed to this user. Removing the user will also remove this attribution.

#### Staff status (3)

A user with the staff-status is allowed to access the administrative web interface. They can perform administrative actions based on their permissions.

#### Super user (4)

A super user has all permissions implicitly and can access the administrative web interface.

#### Groups (5)

Users can be part of one or more groups. A super user can add users to any groups, a staff user can only add users to groups they belong to.

#### Permissions (6)

These permissions are related to what a staff user can do in the administrative web interface. See *[Administrative Permissions for Staff users](#page-25-1)* for information on administrative permissions.

#### <span id="page-25-2"></span>7.1.3 Groups

A group is nothing more than a collection of *[Users](#page-23-2)*. Groups can be used to apply a single *[Role](#page-29-0)* to multiple Users at once.

## <span id="page-25-0"></span>7.2 LDAP Authentication

For organisational integration, the administrative interface supports the authentication and authorisation of users against LDAP and Active Directory. The zonecontrol-ldap package provides the required components and the example configuration file contains basic information on the configuration of LDAP.

Configuration of the LDAP server, domain components, common names for groups etcetera should be made in the /etc/zonecontrol/settings.py file. The exact configuration depends on the organisation's LDAP tree and attributes, the *OX PowerDNS Team* can help with the integration. More information can be found on the django-Idap-auth website.

## <span id="page-25-1"></span>7.3 Administrative Permissions for Staff users

Permissions consist of 3 parts, delimited by a pipe (|), these are in order:

- Category of the permissions
- Object of the permission in the category
- Permission on this object

There are 4 kinds of permissions.

#### **view**

The staff user can only see this object, but not change it.

#### **change**

**POWERDNS?** 

Viewing and altering the object is permitted

#### **add**

The user can add an object of this type.

#### **delete**

The user is able to delete objects of this type.

**Note:** It is **highly** recommended to not give add, delete, and change permissions for objects in the zonecontrol category to users. These objects can usually be manipulated via the zone-editor. In the administrative interface, Role restrictions are enforced for many of these objects regardless.

#### 7.3.1 admin category

These are permissions related to the administrative web interface.

#### **log entry**

Access permissions for [Log Entries](https://docs.djangoproject.com/en/2.2/ref/contrib/admin/#logentry-objects) of all actions done by users in the administrative interface.

#### 7.3.2 auth category

This category relates to all authentication and authorization.

**user**

Access permissions for *[Users](#page-23-2)*.

#### **group**

Access permissions for *[Groups](#page-25-2)*.

#### Permission details

Users with the auth | group | Can change group and auth | user | Can change user permissions and staff status can add users to the groups they themselves already belong to. Groups the staff-user is not a member of, are not shown to them unless they have the superuser permissions.

Only the super-user can:

- See or give staff status
- See or give superuser status
- Edit user permissions
- Edit Group permissions

Recommended auth permissions for staff-user are:

auth | user | Can change user auth | group | Can change group

#### 7.3.3 authtoken category

This category is about users' API tokens.

#### **Token**

Access permissions for Tokens.

#### 7.3.4 zonecontrol category

This category has all the objects that are stored inside zone control.

#### **auditlog**

These permissions control the user's access to the audit logs. Note that audit logs are read-only, whether or not the user has "change" or "delete" permissions.

#### **role**

Permissions for *[Roles](#page-29-0)*.

#### **scheduled change**

Access to the administrative page for scheduled changes.

#### **server**

Permissions on the *[Servers](#page-31-0)* objects.

#### **zone comment**

Permissions relating to Zone Comments visible in the administrative interface.

#### **zone version**

Permissions relating to Zone Comments visible in the administrative interface.

## <span id="page-27-0"></span>7.4 Scheduled Changes

ZoneControl stores changes that need to happen at a certain time as a Scheduled Change.

A scheduled change as shown in the interface can be seen in [Fig.](#page-28-0) [7.2.](#page-28-0)

When a staff-user is allowed by any of its roles to access the Scheduled Change and the change has not occured yet, these fields can be edited in the administrative interface:

- Zone
- RR name
- Type
- TTL
- RR records
- API server
- Scheduled at

HISTORY

#### <span id="page-28-0"></span>Change scheduled change

**POWERDNSSOS** 

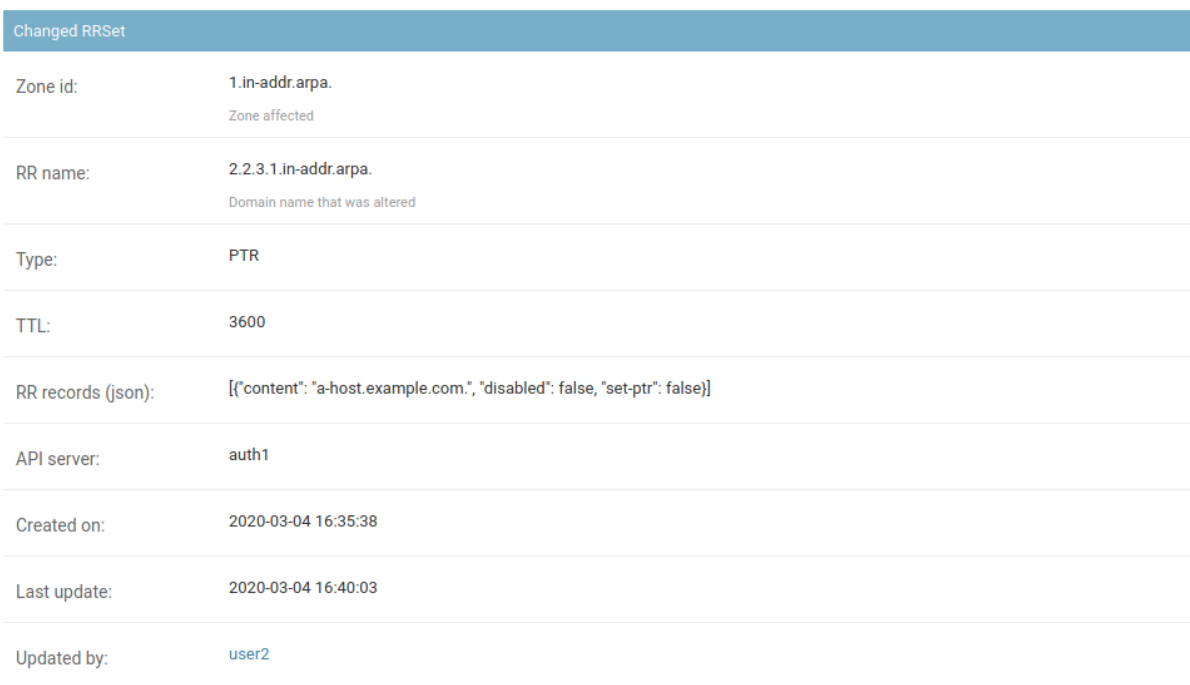

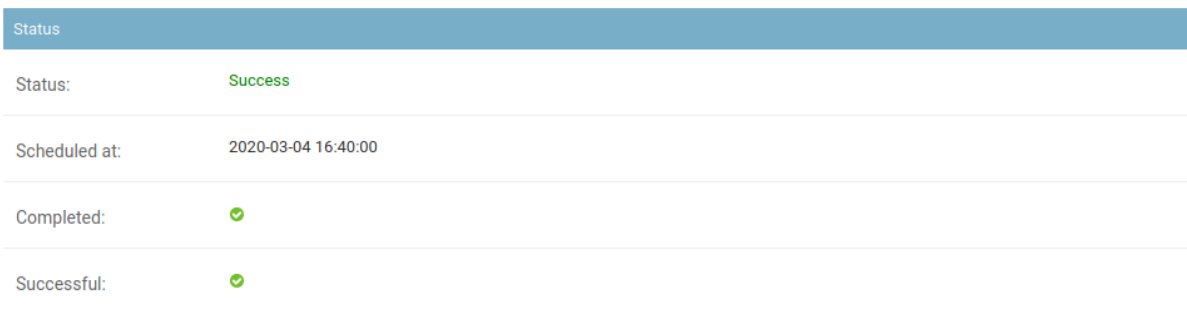

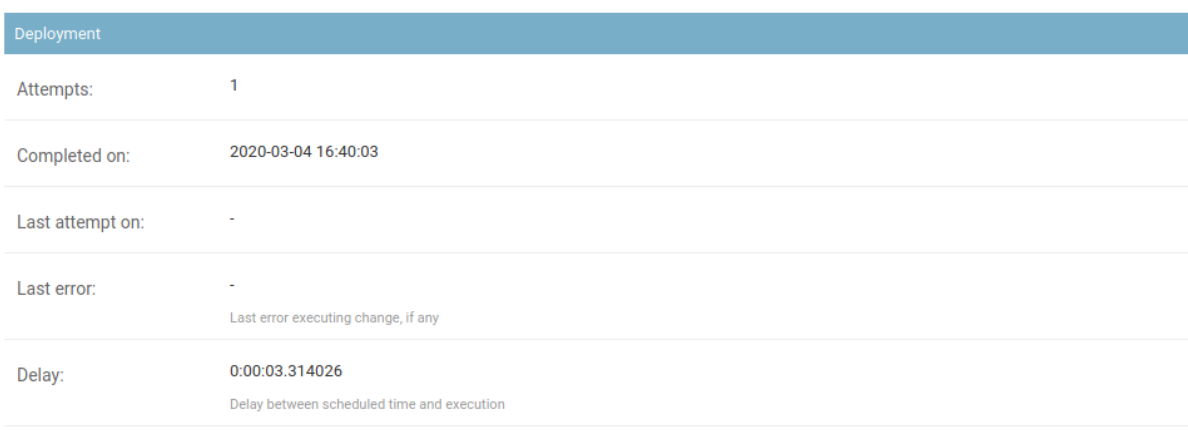

Fig. 7.2: Finished scheduled change in the admin interface

## <span id="page-29-0"></span>7.5 Roles

A Role represents the permissions *[Users](#page-23-2)* or *[Groups](#page-25-2)* have to view, manipulate, update and delete domains from the user-facing web interface.

A Role consists of a (list of) *[Server\(s\)](#page-31-0)* and Zones that Users and Groups with this Role have access to, as well as a list of Permissions.

#### 7.5.1 Configuring access to zones

**Note:** Domain names must be specified with a trailing dot!

Zones can be specified as either complete domainnames, or wildcards:

example.com.

This will give the user with this role access to example.com, but not to subdomains.

\*.example.org.

This will give the user with this role access to all domains ending with .example.org, excluding example.org itself.

\*

This wildcard gives the user access to all domains on all the Servers it can access.

A Zone that does not match in any of the Roles applied to a User is not shown in the web interface for the user.

Having access does not mean the User is allowed to manipulate the domains, these permissions can be set in the role.

#### Allowing access to certain records (RRSets)

New in version 1.1.0.

When a *[Role](#page-29-0)* has access to a zone, it might be that it only requires access to a subset of records. The "website" role, for instance, could only require access to the A and AAAA records for the domain itself and the 'www'-variant. In a similar vain, the "mail-admin" roles could only require access to the MX records of a domain.

The syntax to limit the RRSets a Role can access within the Zones it has access to, is similar to the one used for domains. This syntax is domainname/rrtype(s), one per line. For example:

```
example.com./A,AAAA
www.example.com./A,AAAA
```
Allows this role access to the A and AAAA records for example.com and www.example.com, but nothing more. When a Role requires access to all MX records of all Zones it can access, the following can be used:

\*/MX

RRSets that do not match are not shown in the web interface and can not be created by the role. When checking the RRSet permissions, when one of the permissions allows the access, it is allowed.

By default, a Role has access to all RRSets in the Zones it can access:

\*

#### RRSet permission interactions with other permissions

When a Role also has the *["Restore version"](#page-30-0)* permission, the RRSet permission is **not** checked when restoring.

When the Role has *["Readonly"](#page-30-1)* permissions, only the allowed RRSets are shown. Editing, deleting or adding is still disallowed.

#### 7.5.2 Permissions

**OWERDNSS** 

Apart from what Zones and RRSets a Role can see, ZoneControl allows configuration of **what** can be done with these zones and records.

The following permissions exists for each Role:

#### <span id="page-30-1"></span>Readonly

This permission allows users to only view the Zone contents but not edit them in any way.

#### Add zones

This permission allows users to add Zones to the *[Servers](#page-31-0)* they have access to. When a User attempts to add a Zone, the name of the Zone has to match the domain name(s) in this role.

#### Delete zones

Deleting Zones from and Authoritiative Server can lead to unreachability of a domain, depending on the exact DNS infrastructure setup. This is why this is a special permission.

#### Change settings

This permission allows users to edit settings for a Zone. e.g. to change a Zone from Primary to Secondary, setting AXFR ACLs, Notification settings etcetera.

#### Change DNSSEC

This permission allows the user to enable DNSSEC on a Zone.

#### <span id="page-30-0"></span>Restore version

When a user has this permission, it can revert the whole zone to a previous version, discarding all changes to the Zone since that version.

#### All permissions

Gives all the above (apart from Readonly) permissions to users with this Role.

#### <span id="page-31-1"></span>Advanced DNSSEC

This permission allows the user to access the "Advanced" tab for zones. Here, single keys can be created, uploaded, removed, or set (in)active.

#### 7.5.3 Users and Groups with multiple Roles

Users and Groups can have more than one role assigned. When this is the case, the most 'open' permission is used.

For instance, when a user has 2 roles configured like this:

```
role1:
 Access to Zones:
    - example.com.
 RRSets:
    - */A, AAAA
 Permissions: (None specified)
role2:
 Access to Zones:
   - example.com.
 RRSets:
    - *
 Permissions:
    - Read Only
```
The user can see all records in example.com, but can only edit the A and AAAA records in the zone.

## <span id="page-31-0"></span>7.6 Servers

A Server is a PowerDNS Authoritative Server that exposes its API for use by ZoneControl. The following attributes are required when creating a Server:

- Name: A unique name for this Server. This is displayed in various places in the Web Interface
- Base url: The URL where this server can be contacted, e.g. https://ns1.example.net:8443
- API Key: The access token to authenticate to the API. Must be same as the one set in the [api-key](https://doc.powerdns.com/authoritative/settings.html#api-key) setting of the Authoritative Server.

When adding a Server, ZoneControl will validate the connectivity before allowing it to be saved.

By default ZoneControl uses a trust store of the Python installation bundled with the ZoneControl packages. Should administrators prefer to use a different trust store, for example the OS one, its location can be configured by the environmental variable REQUESTS\_CA\_BUNDLE. For the web interface the environmental variable needs to added to the systemd unit file. This file is located at /etc/ systemd/system/zonecontrol.service.d/override.conf and can be created either manually or by using systemctl edit zonecontrol.service command. The example is listed below:

```
[Service]
Environment=REQUESTS_CA_BUNDLE=/etc/ssl/certs/ca-certificates.crt
```
**Note:** The command line tools of ZoneControl, like zonecontrol-manage for example, do not read the content of the systemd service and the above environmental variable needs to be set either for each execution or in the general environmental the tool is executed.

#### **CHAPTER**

EIGHT

## CHANGELOG

## <span id="page-33-1"></span><span id="page-33-0"></span>8.1 1.6.3 (July 12, 2024)

## 8.1.1 DEPLOYMENT NOTES

The warning in the front-end when a Lua record chunk is longer than 255 bytes is now configurable and turned off by default (since it is not needed for Auth versions 5+). It can be turned on by setting ZONECONTROL\_WARN\_LUA\_RECORD\_LENGTH to True in settings.py.

(To be more specific: This feature is specific to LMDB backends, and LMDB is mainly used with Cloud Control deployments. There's a new setting in Auth 4.9.1 to not insert an extra space in Lua chunks. For Auth 4.9.1 this defaults to *off* but Cloud Control 2.6.3 overrides the default to *on*. Also from Auth 5 onwards the default is not to insert an extra space.)

#### 8.1.2 NEW FEATURES

- Show auth server errors in main (zones) screen (!318)
- Swagger support (!317)

#### 8.1.3 BUG FIXES

• Change hotkey that interfered with searching in a page (!314)

#### 8.1.4 IMPROVEMENTS

- Add dropdown to select items per page for pagination (!316)
- Make zones easier to select in the UI (!315)
- Make Lua record length warning configurable (!313)

## <span id="page-33-2"></span>8.2 1.6.2 (May 21, 2024)

#### 8.2.1 DEPLOYMENT NOTES

With the addition of auditing login and logouts a new configuration option has been added to also log *failed* login attempts. This can be done by setting ZONECONTROL AUDITLOG LOGFAIL to True in settings.py. By default this is off because it looks a little out of place in the audit logs and it can lead to log spam drowning out useful entries. However we recognized this can be something customers might want.

### 8.2.2 BUG FIXES

• Do not automatically add the user creating a group to the new group (!311)

#### 8.2.3 IMPROVEMENTS

• Add audit logging for users logging in and out (!312)

## <span id="page-34-0"></span>8.3 1.6.1 (April 23, 2024)

#### 8.3.1 DEPLOYMENT NOTES

The option to set the password for Redis has been added by the addition of ZONECONTROL\_CACHE\_ZONES\_PASSWORD to settings.py. By default it is set to None which will give the same behaviour as previous ZoneControl versions.

#### 8.3.2 IMPROVEMENTS

• Add option for Redis password in cache config (!309)

## <span id="page-34-1"></span>8.4 1.6.0 (March 28, 2024)

#### 8.4.1 DEPLOYMENT NOTES

Catalog zones are only supported for PowerDNS Authoritative Server v4.9.0 and higher. Enable catalog zone support by setting ZONECONTROL\_CATALOG\_ZONE\_SUPPORT to True in settings.py.

Note that a customer can have a custom ZONECONTROL\_ALLOW\_ZONE\_KINDS set, if ZONE\_KIND\_PRODUCER and ZONE\_KIND\_CONSUMER are not in there the customer will not be able to add these zones through ZoneControl. (But will be able to use catalog functionality for existing Producer zones.)

Audit logging can now also be echoed to standard out or a file. This is disabled by default and can be enabled by setting ZONECONTROL\_AUDITLOG\_STDOUT to True in settings.py. By default this logging will be in JSON format but it is also possible to disable this and have plain text output; this is done by setting ZONECONTROL\_JSON\_LOGGING to False. (The intention is to switch to JSON logging output for ALL ZoneControl logging in some future major version.)

There's now a showversion management command that will show the ZoneControl version for an official release. Otherwise it will show the hardcoded 0.0.123 value.

#### 8.4.2 NEW FEATURES

- Support for catalog zones (!301)
- Add showversion management command (!304)

#### 8.4.3 IMPROVEMENTS

- Warn when chunk length is over 255 bytes for Lua records (!302)
- Improve warning when loading zones that do not exist (!305)
- Also, optionally, echo audit logging to standard out or a file (!307)

#### 8.4.4 BUG FIXES

- Improve error handling for Prometheus metrics code (!303)
- Return 409 Conflict (like the Auth) instead of a stacktrace and internal server error when creating a zone that already exists (!306)

## <span id="page-35-0"></span>8.5 1.5.1 (November 1, 2023)

#### 8.5.1 DEPLOYMENT NOTES

Prometheus metrics are now published on /metrics (the default for Prometheus and in our other products). By default this is turned *off* and can be turned on by setting ZONECONTROL\_METRICS\_ENABLED to True in settings.py. Accessing the metrics requires no authentication. The number of zones metric (zonecontrol\_zones) is only exported when the caching of zones is enabled (ZONECONTROL\_CACHE\_ZONES = True).

#### 8.5.2 BUG FIXES

- Make sure users with RRSet limits cannot export zones (!296, !297)
- Fix issue with Native staying the default in the background when removing it from ZONECONTROL\_ALLOW\_ZONE\_KINDS (!295)

#### 8.5.3 NEW FEATURES

• Publish Prometheus metrics on /metrics (!298)

## <span id="page-35-1"></span>8.6 1.5.0 (October 2, 2023)

#### 8.6.1 DEPLOYMENT NOTES

Zone names are now normalized when parsing them from the API or UI. In the past Curl scripts used for migrations at customers used zones without a dot at the end. These will still work but realize the zone will *always* get a dot at the end inside ZoneControl now.

Database tables for zone audit logs and zone history at customers may still have entries without a dot at the end. This release comes with a migration to append a dot to zones without a dot (at the end) in the audit log and zone history tables. **Please test this migration in a non-production environment first!**

The HTTP status response code for a successful POST call to api/v1/servers/«SERVER\_ID»/zones has been changed from 200 to 201. This is the API call for creating a zone.

This might affect software and scripts that check for an exact 2xx status response instead of checking for a success response code.

It is now possible to override the Gunicorn config with an /etc/zonecontrol/gunicorn\_overrides. py file. This procedure is similar to how it is done in the Platform Filter and is already implemented in the ZoneControl Ansible role.

## 8.6.2 BUG FIXES

- Fix silent failure when adding a zone with non-canonical nameservers (no dot at the end) (!294)
- Normalize zone names when receiving them from the API or UI (!286)
- Make background opaque on template dropdown UI element (!285)
- Check for AnonymousUser in more places, preventing stack traces (!284)
- Make ZoneControl API status code for creating a zone equal that of the Authoritative API (!276)

## 8.6.3 NEW FEATURES

• Support Gunicorn config overrides (!277)

## 8.6.4 IMPROVEMENTS

- Remove the DNSSEC dialog flicker when opening a zone for the second (or more) time; this also removes a lot of errors on the dev console (!287)
- Fix several build issues making them less flaky and faster (!289, !282, !281)
- Adapt PDNS Auth API tests for ZoneControl, adding a new test suite (!280)
- Add documentation for zone templates (!292)

## <span id="page-36-0"></span>8.7 1.4.2 (May 19, 2023)

## 8.7.1 DEPLOYMENT NOTES

ZONECONTROL\_NSEC3PARAM\_DEFAULT can be changed in settings.py, but it is advised to keep it at the default of "1 0 0 -".

## 8.7.2 BUG FIXES

• Support for PEP 440 compliant version numbers so RPM packages built again (!270)

## 8.7.3 NEW FEATURES

• NSEC3 support in DNSSEC settings for zones (!271)

#### 8.7.4 IMPROVEMENTS

- Added EL9 packages (!275)
- Upload documentation from GitLab CI to docs.powerdns.com (!273)
- Auth API docs are now proxied through ZoneControl (!272)

## <span id="page-37-0"></span>8.8 1.4.1 (September 2, 2022)

## 8.8.1 BUG FIXES

- Fix quotes in LUA example record (!261)
- App: hide PTR checkbox when auto PTRs are disabled (!261)
- Fix crash due to double saving of audit logs (!261)
- Fix editing of LUA records (ZC-156, !261)

## <span id="page-37-1"></span>8.9 1.4.0 (March 10, 2022)

From this release onwards Debian Buster is no longer supported.

#### 8.9.1 NEW FEATURES

- Admin option ZONECONTROL\_SERVERS\_READONLY (ZC-147, !259)
- Allow disabling history. scheduling, comments and auditlog (ZC-147, !257)

#### 8.9.2 IMPROVEMENTS

• Upgrade to a Python 3.9 that we ship (ZC-150, !258)

## <span id="page-37-2"></span>8.10 1.3.4 (October 14, 2021)

#### 8.10.1 BUG FIXES

• Take the Server into account when displaying RRSet comments (ZC-144, !256)

## <span id="page-37-3"></span>8.11 1.3.3 (July 09, 2021)

#### 8.11.1 NEW FEATURES

• Implement the [search API](https://doc.powerdns.com/authoritative/http-api/search.html) endpoint with permission checking (ZC-120, !249)

#### **POWERDNS??? ZoneControl** Administrator Guide

#### 8.11.2 BUG FIXES

• Stop frontend freezing when searching for template zones with many eligable zones (ZC-130, !253)

## <span id="page-38-0"></span>8.12 1.3.2 (March 25, 2021)

#### 8.12.1 IMPROVEMENTS

• Expose that ZoneControl does APIv1 on /api, as some clients use this information (ZC-117, !247)

#### 8.12.2 BUG FIXES

- Adding and editing a root zone (.) now works in the ZoneControl frontend (ZC-118, !248)
- Fixed a broken shebang in /usr/share/zonecontrol/bin/manage.py in the Debian packages (!250)

## <span id="page-38-1"></span>8.13 1.3.1 (January 21, 2021)

#### 8.13.1 NEW FEATURES

• PostGreSQL support has been added and can be enabled by installing zonecontrol-postgresql (!245)

#### 8.13.2 BUG FIXES

• Zone names starting with an \_ are no longer improperly escaped (ZC-98, !244)

#### 8.13.3 IMPROVEMENTS

• zonecontrol-cache has been split into a seperate package for Debian, as was the case for EL

## <span id="page-38-2"></span>8.14 1.3.0 (November 26, 2020)

• Alpha 1: September 22, 2020

#### 8.14.1 NEW FEATURES

• zonecontrol-ldap package has been added for integration into LDAP/AD environments (ZC-93, !230)

#### 8.14.2 BUG FIXES

- Requests that trigger the creation of an Auditlog no longer fail when the User Agent string is too long (ZC-88, !228)
- Ensure the API endpoints return Content-Type: application/json (ZC-92, !232)

#### 8.14.3 IMPROVEMENTS

- Add OPENPGPKEY help text (ZC-7, !233)
- Update the link to the ALIAS record howto (!233)
- Audit log now uses X-Forwarded-For header to get the remote IP address when ZoneControl is behind a proxy (ZC-91, !229)
- Remove the proprietary HTTP Redirect record (!233)

## <span id="page-39-0"></span>8.15 1.2.0 (June 15, 2020)

- Alpha 1: February 26 2020
- Beta 1: March 16 2020
- RC 1: April 22, 2020

#### 8.15.1 NEW FEATURES

- Implement automatic PTR record creation (ZC-42, !196)
- The zones list can be cached in Redis, drastically improving performance of the web-interface when PowerDNS is serving many domains (!206)
	- **–** This requires the zonecontrol-cache service to be running
	- **–** This caching can be controlled by the the ZONECONTROL\_CACHE\_ZONES\_\* settings
- The DNSSEC information is not longer requested by default for the zone-overview, improving performance of the frontend [\(!203\)](https://gitlab.open-xchange.com/powerdns/zonecontrol/merge_requests/203)
	- **–** This can be controlled with the ZONECONTROL\_ZONE\_OVERVIEW\_DNSSEC configuration option
- The 'edited' serial is now displayed in the zone-overview (ZC-40, !201)
- New distribution support:
	- **–** RHEL/CentOS/OL 8
	- **–** Debian Buster

#### 8.15.2 BUG FIXES

- The slave notifications status is hidden for Native zones (ZC-52, !208)
- Underscored records no longer appear in the wrong place in the interface (ZC-5, !207)
	- **–** This also improves the display of rrset with the same owner name

**ZoneControl** Administrator Guide

#### 8.15.3 IMPROVEMENTS

**POWERDNS???** 

- Permission management has been tightened (ZC-1, !194)
	- **–** Users with these permissions and staff status can add users to their groups:
		- \* auth | group | Can change group
		- \* auth | user | Can change user
	- **–** The same user can not see groups they don't belong to
	- **–** Staff users with 'Can change user' permissions can no longer See or give staff status See or give superuser status - Edit user permissions
	- **–** No one but superuser can now edit User permissions Group permissions
	- **–** Users can only see users from their groups in the user-admin, but they can add them to their groups in the group-admin
	- **–** Several fields in the administrative interface have been hidden as a result
	- **–** Zone and server permissions are now enforced for staff-users in the administrative backend (ZC-14, !216)
- Several visuals in the frontend have been harmonized and improved (!215)
- Django is updated to the latest LTS version, 2.2 (!204)
- Javascript components are upgraded. Most importantly, Angular is now at version 7.2 (!193)
- Documentation has been updated with all new features and sections on the permissions model

## <span id="page-40-0"></span>8.16 1.1.1 (July 10, 2019)

#### 8.16.1 BUG FIXES

• Don't have an empty result when the per-RRset limits list is longer than 1 (!199)

## <span id="page-40-1"></span>8.17 1.1.0 (June 24, 2019)

- Alpha 1: internal only
- Alpha 2: internal only
- Alpha 3: May 20 2019
- Beta 1: May 23 2019

#### 8.17.1 BREAKING CHANGES

- Support for the PowerDNS Authoritative Server 4.0 has been dropped. (#146)
- pkgs: Depend on the Python 3.6 from EPEL, not on the one from SCL (!186)

## 8.17.2 NEW FEATURES

- Ability to limit the kinds of zones that are allowed to be created. By default, all 3 kinds are allowed. This limit can be set in the settings.py file by the system administrator. (!172)
- The zone overview is paginated, showing 25 zones per page. (PDNS-37, !171)
- The records overview is paginated, showing 200 records per page. (PDNS-37, !171)
- PTR records can be automatically generated by appending a '\*' after the ip address. This feature can be disabled in the settings.py by the system administrator. (PDNS-158, PDNS-189, !174)
- The zone settings dialog has been extended with buttons to queue NOTIFY messages (for master zones) and retrieve the zone (for slave zones). The system administrator can disable this feature in settings.py. (!173)
- The DNSSEC dialog shows what kind of keys will be created once the user clicks "Enable DNSSEC". (PDNS-39, !175)
- An 'advanced DNSSEC' role permission has been added. Users with this permission have a tab in the DNSSEC dialog that allows manipulation of all keys. (PDNS-39, !175)
- Per-RRSet role-based access control has been added. This feature allows roles to be restricted to records of certain names and types. By default, all records are allowed when a role has access to a zone. (PDNS-165, PDNS-35, !178)

#### 8.17.3 BUG FIXES

- Fix alert when attempting to add an internally managed record at the apex. (#169)
- Ensure the UI shows 'repeated' zone names. (PDNS-206, #166)
- Mark required textareas in forms. (#167)

## <span id="page-41-0"></span>8.18 1.0.1 (July 17, 2018)

#### 8.18.1 NEW FEATURES

- Implement rolebased API "pass through" (#128)
- Comments for zone records (#122) Tool to import comments from PowerDNS Authoritative Server
- roles: Granular permissions for zone settings, DNSSEC and version restores (#104)

#### 8.18.2 IMPROVEMENTS

- pkg: Let yum figure out which mysql lib to pull in (#144)
- pkg: Add MySQL support package for CentOS 7 (#127)
- admin: More user-friendly role admin UI (#104)
- dnssec: When enabling DNSSEC, the configured DNSSEC server defaults are now honored (#105)

## 8.18.3 BUG FIXES

**POWERDNSSSS** 

- Fix API error when adding or removing zone (#139)
- Catch SOA entries that do not exist (#133)
- backend: Fix 500 error when adding non-template zone (cf0393e)
- builder: Fix missing styling in built packages, debian build fixes (#95)

## <span id="page-42-0"></span>8.19 1.0.0 (September 20, 2017)

First release.

#### 8.19.1 NEW FEATURES

- Zone version history and restore (#56)
- Zone templates (#63)
- builder: New build system, CentOS 7 and Debian Stretch packages (#70)

IMPROVEMENTS: - libs: Upgraded to Angular 4.3.6 and Webpack 3.5.5 BUG FIXES: - dnssec: Correct handling of ksk/zsk keys in UI (#65)

## HTTP ROUTING TABLE

<span id="page-43-0"></span>/api GET /api/v1/servers/{server\_id}/zones/{zone\_id}/\_history, [19](#page-21-0) GET /api/v1/servers/{server\_id}/zones/{zone\_id}/\_history/diff/{version\_1}/{version\_2}, [19](#page-21-1) GET /api/v1/servers/{server\_id}/zones/{zone\_id}/\_history/diff/{version\_2}, [19](#page-21-2) GET /api/v1/servers/{server\_id}/zones/{zone\_id}/\_names/{name}/\_comments/{rrtype}, [18](#page-20-1) GET /api/zonecontrol/info, [17](#page-19-2) POST /api/v1/servers/{server\_id}/zones/{zone\_id}/\_history/restore/{version}, [19](#page-21-3) POST /api/v1/servers/{server\_id}/zones/{zone\_id}/\_names/{name}/\_comments/{rrtype}, [18](#page-20-2) POST /api/zonecontrol/login, [17](#page-19-3) DELETE /api/v1/servers/{server\_id}/zones/{zone\_id}/\_names/{name}/\_comments/{rrtype}/\_comment/{commen [18](#page-20-3)